Espace pédagogique de l'académie de Poitiers > Technologie et Sciences pour l'Ingénieur > Actualités > Continuité pédagogique > Ressources I-Cart

<https://ww2.ac-poitiers.fr/techno-si/spip.php?article380> - Auteur : Claude Bodin

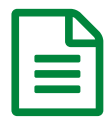

**ENT I-cart**<br>
Sublié le 31/03/2020 - mis à jour le 24/04/2020

*Descriptif :*

Tutoriels pour l'utilisation de l'ENT I-cart

Tutoriel comment envoyer un message ou un document avec l' **ENT "I-cart"**

Tutoriel comment envoyer un message ou un [document](https://ww2.ac-poitiers.fr/techno-si/sites/techno-si/IMG/pdf/tutoriel_comment_envoyer_un_message_ou_un_document_avec_l_ent_i-cart.pdf) avec l'ENT I-cart (PDF de 873 ko)

Tutoriel déposer ou récupérer un document dans mon espace avec l' **ENT "I-cart"**

**Tutoriel déposer ou recupérer un [document](https://ww2.ac-poitiers.fr/techno-si/sites/techno-si/IMG/pdf/tutoriel_deposer_ou_recuperer_un_document_dans_mon_espace.pdf) dans mon espace (PDF de 813.7 ko)** 

Tutoriel comment utiliser **Maskott Sciences** dans le **GAR**

**Tutoriel [comment](https://ww2.ac-poitiers.fr/techno-si/sites/techno-si/IMG/pdf/tutoriel_comment_utiliser_maskott_sciences_dans_le_gar.pdf) utiliser Maskott Sciences dans le GAR (PDF de 3.2 Mo)** 

Tutoriel comment utiliser **Maskott Sciences** SANS le GAR

**Tutoriel [comment](https://ww2.ac-poitiers.fr/techno-si/sites/techno-si/IMG/pdf/tutoriel_comment_utiliser_maskott_sciences_sans_le_gar-2.pdf) utiliser Maskott Sciences SANS le GAR (PDF de 901.2 ko)** 

## **Emmanuel JOANNE vous propose ses ressources**

Tutoriel transfert de fichiers par mon ENT part1 Accéder à Pydio :

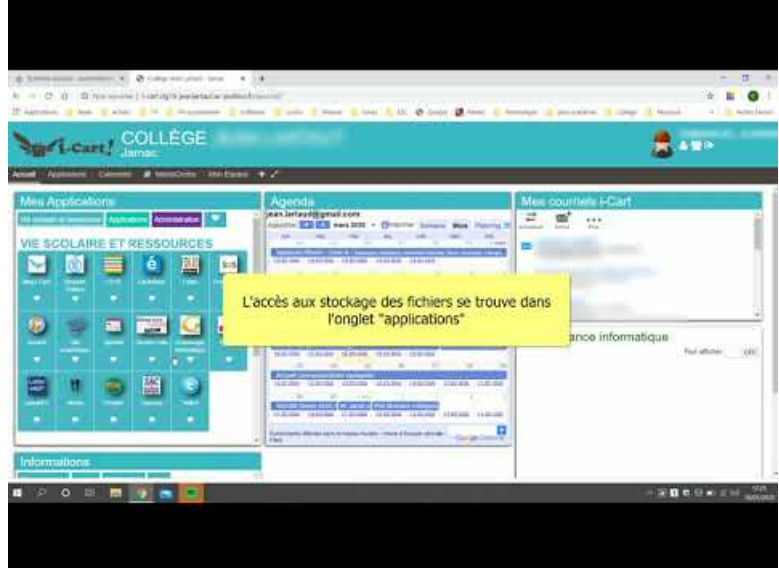

**Tutoriel transfert de fichiers par mon ENT part1 Accéder à Pydio** (Video [Youtube](https://www.youtube.com/watch?v=hwrYXoM7WB8))

Tutoriel transfert de fichiers par ENT PART 2 Télécharger un fichier :

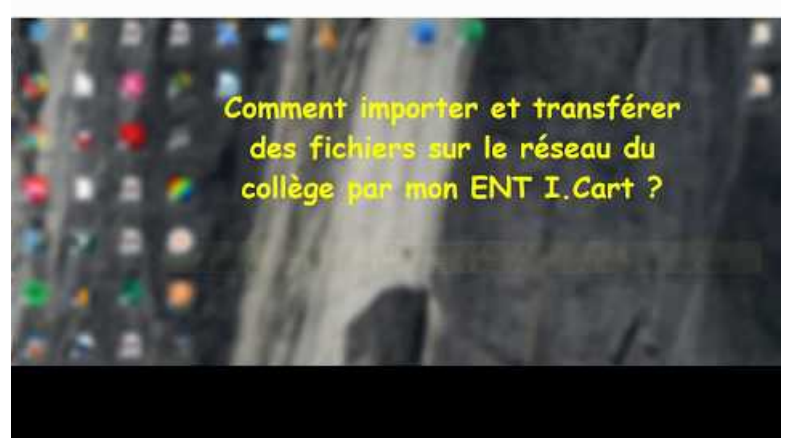

**Tutoriel transfert de fichiers par ENT PART 2 Télécharger un fichier** (Video [Youtube](https://www.youtube.com/watch?v=F7SsFHO0SKg))

Tutoriel transfert de fichiers par l'ENT - PART 3 Exploiter un fichier sur PC :

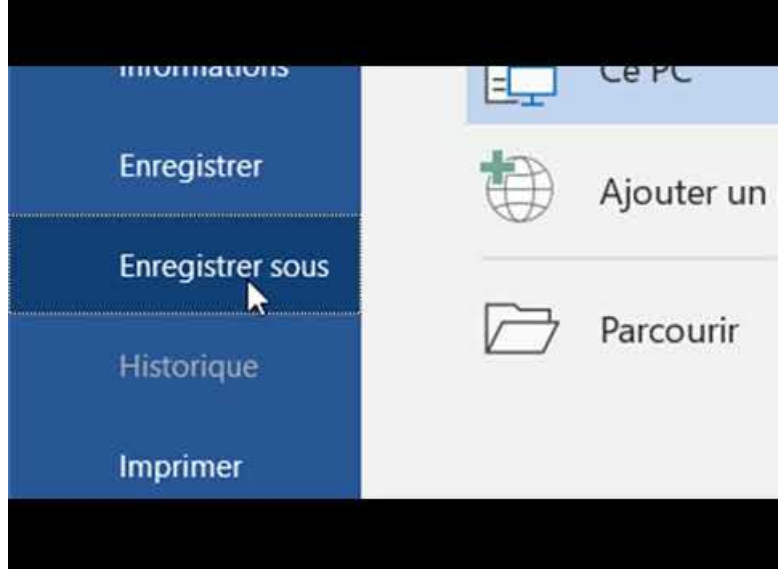

**Tutoriel transfert de fichiers par l'ENT - PART 3 Exploiter un fichier sur PC** (Video [Youtube](https://www.youtube.com/watch?v=fhdp15Nl1ZE))

Tutoriel transfert de fichiers par l'ENT PART 4 Transférer un fichier sur le réseau collège :

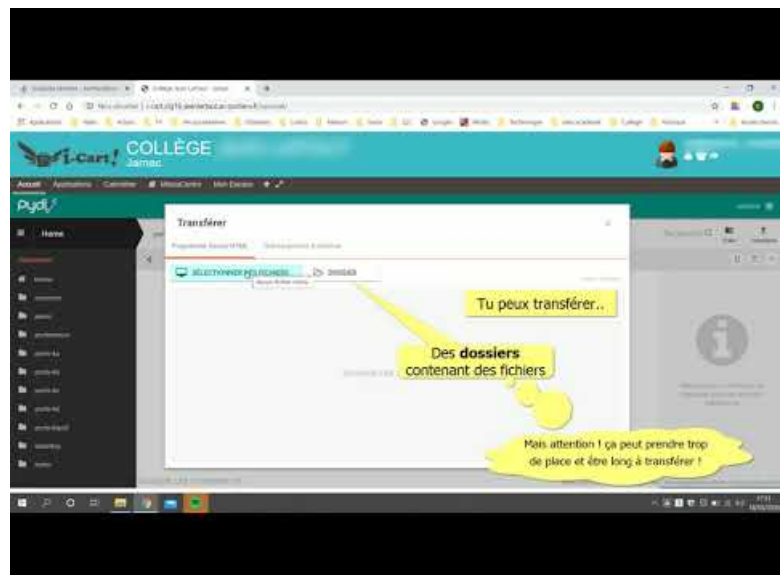

**Tutoriel transfert de fichiers par l'ENT PART 4 Transférer un fichier sur le réseau collège** (Video [Youtube](https://www.youtube.com/watch?v=rxLmHWHrNT0))

Avertissement : ce document est la reprise au format pdf d'un article proposé sur l'espace pédagogique de l'académie de Poitiers.

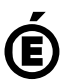